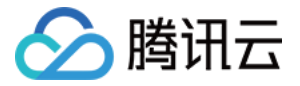

# 云数据仓库 **PostgreSQL**

# 数仓开发

## 产品⽂档

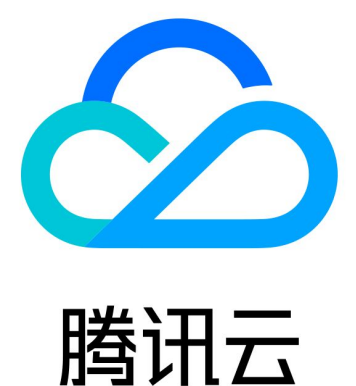

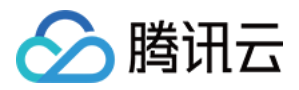

【版权声明】

©2013-2024 腾讯云版权所有

本文档著作权归腾讯云单独所有,未经腾讯云事先书面许可,任何主体不得以任何形式复制、修改、抄袭、传播全 部或部分本⽂档内容。

【商标声明】

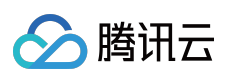

及其它腾讯云服务相关的商标均为腾讯云计算(北京)有限责任公司及其关联公司所有。本文档涉及的第三方主体 的商标,依法由权利人所有。

【服务声明】

本文档意在向客户介绍腾讯云全部或部分产品、服务的当时的整体概况,部分产品、服务的内容可能有所调整。您 所购买的腾讯云产品、服务的种类、服务标准等应由您与腾讯云之间的商业合同约定,除非双方另有约定,否则, 腾讯云对本⽂档内容不做任何明⽰或模式的承诺或保证。

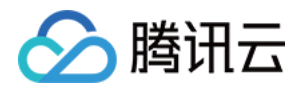

## 文档目录

[数仓开发](#page-3-0) [云上搭建](#page-3-1) Airflow

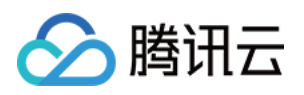

## <span id="page-3-1"></span><span id="page-3-0"></span>数仓开发 云上搭建 Airflow

最近更新时间:2024-02-19 15:58:16

[Apache](https://airflow.apache.org/) Airflow 是一款开源的工作流管理系统,集成了编排、调度、监控以及图形化展示等功能。在数据仓库场景, Airflow 则可以应用于 ETL 任务的管理。本文主要介绍如何在云端服务器上搭建 Airflow。

#### Airflow 默认安装

1. 购买 [云服务器。](https://buy.tencentcloud.com/cvm) 注意: 本⽂以 CentOS 8.0 为例。 2. 安装依赖软件 安装 Airflow 前,需安装如下依赖。

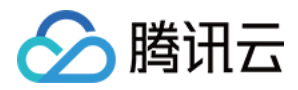

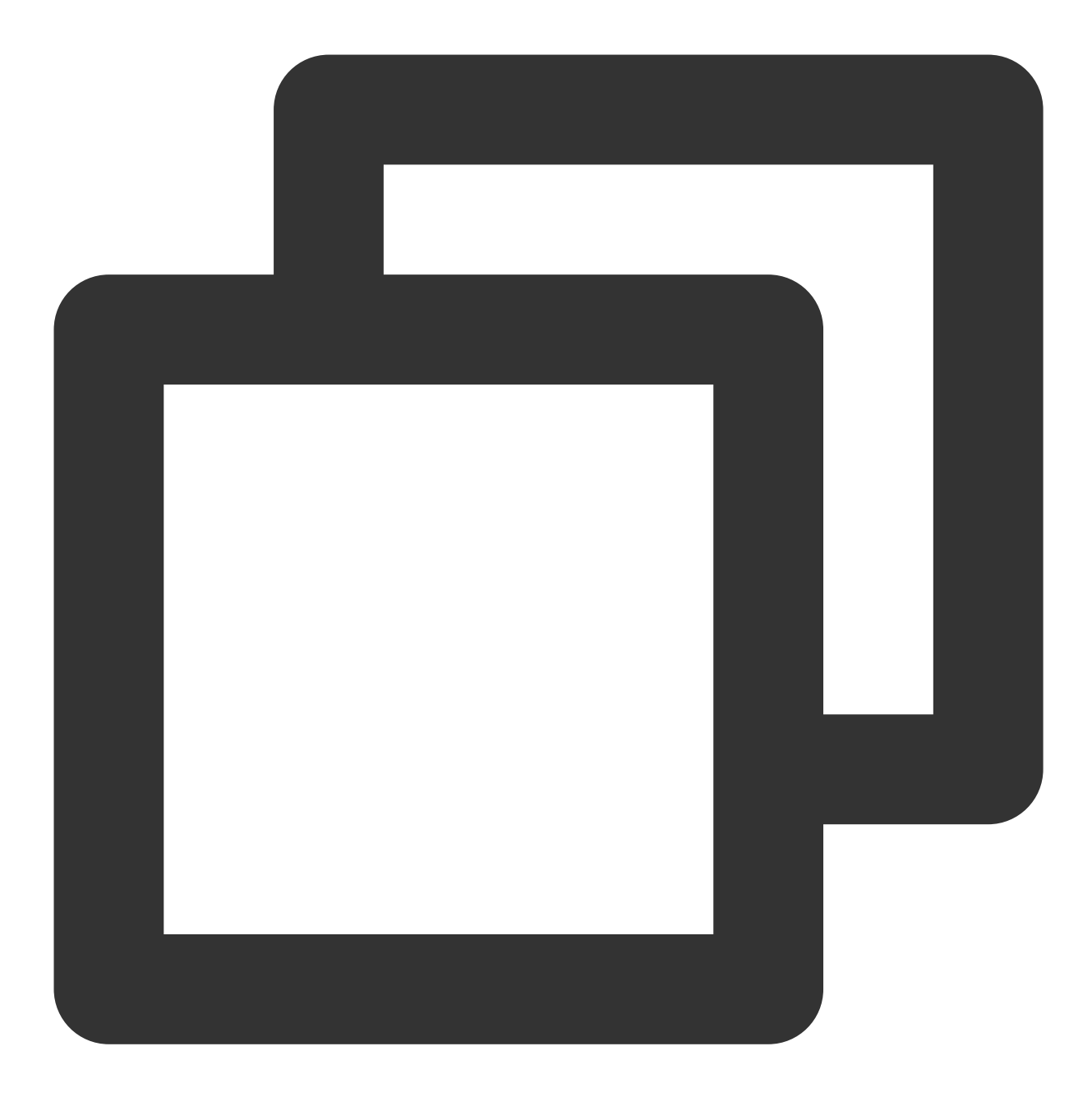

```
yum install redhat-rpm-config -y
yum install mysql-devel -y
yum install python3-devel -y
dnf update gcc annobin -y
```
3. 创建 Home 目录

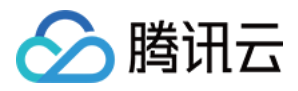

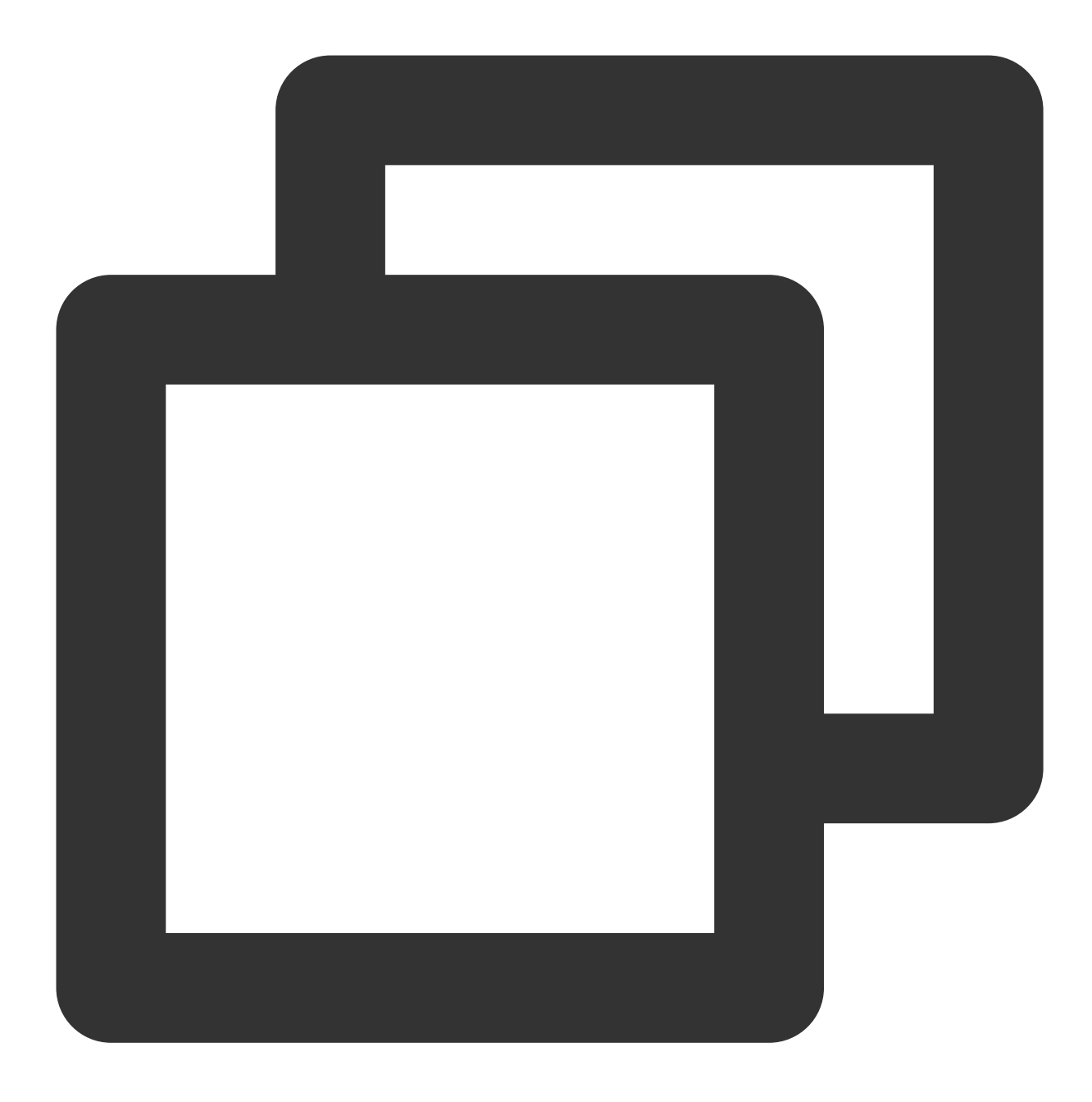

mkdir -p /usr/local/services/airflow export AIRFLOW\_HOME=/usr/local/services/airflow

AIRFLOW\_HOME 变量可以配置到 /etc/profile 文件中。

4. 安装 Airflow

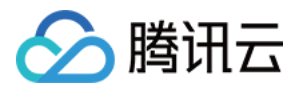

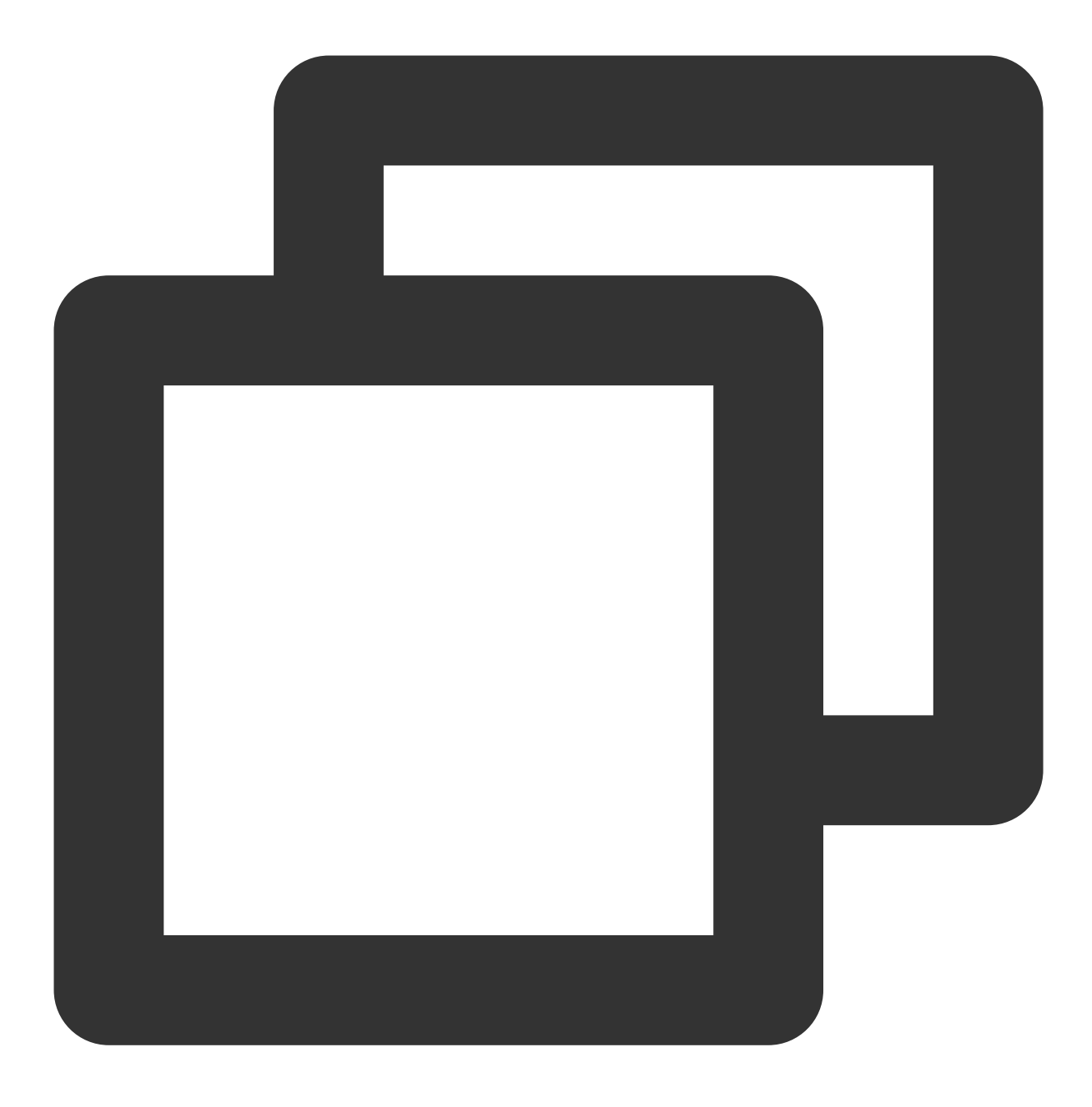

pip install apache-airflow[mysql]

5. 初始化 DB

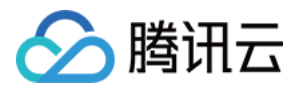

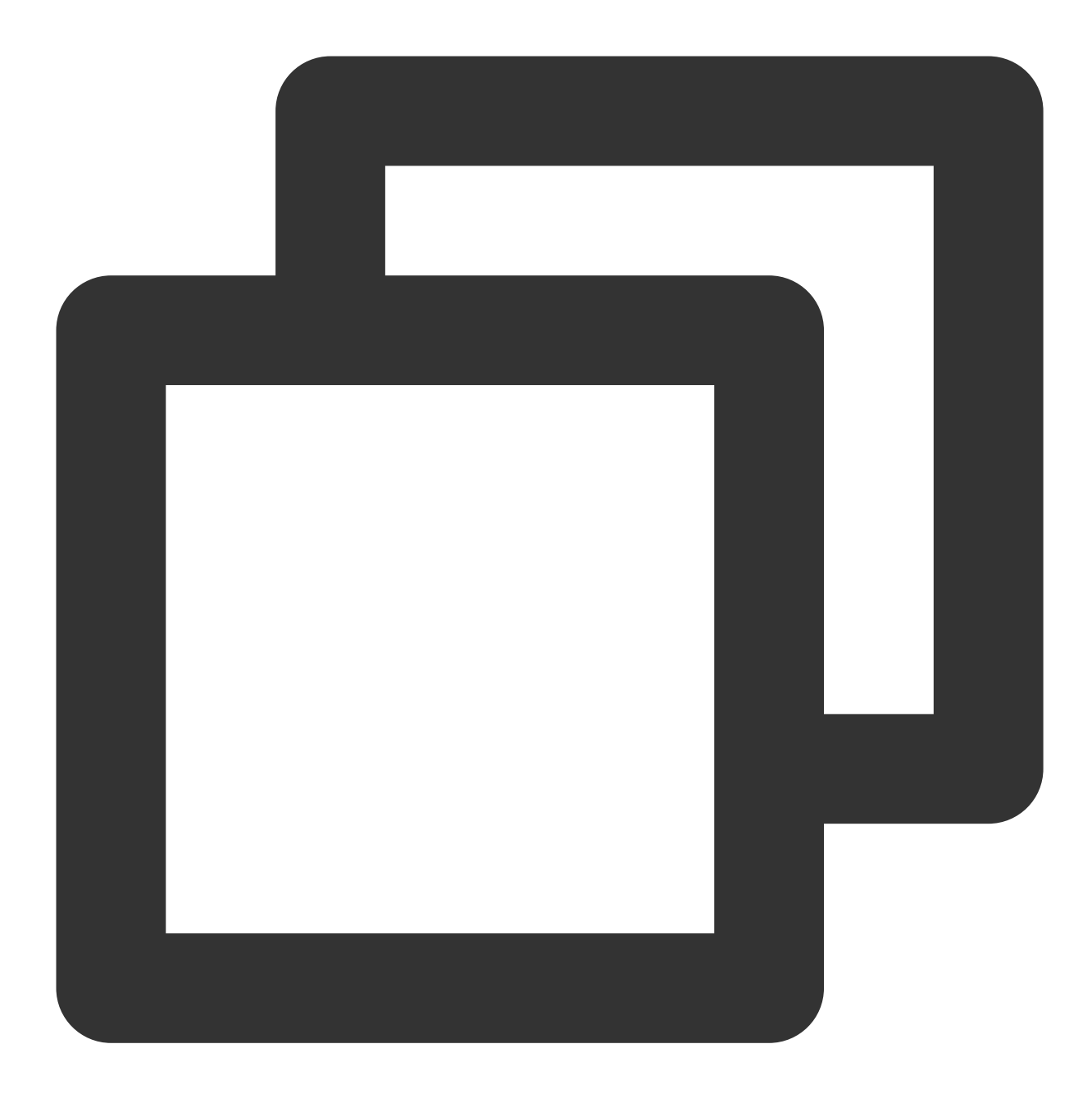

airflow initdb

6. 配置安全组

Airflow 的 webui 默认启动在8080端口, 如果想要通过外网访问, 需要打开安全组的8080。

7. 启动 webui

使用如下命令:

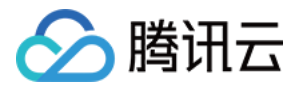

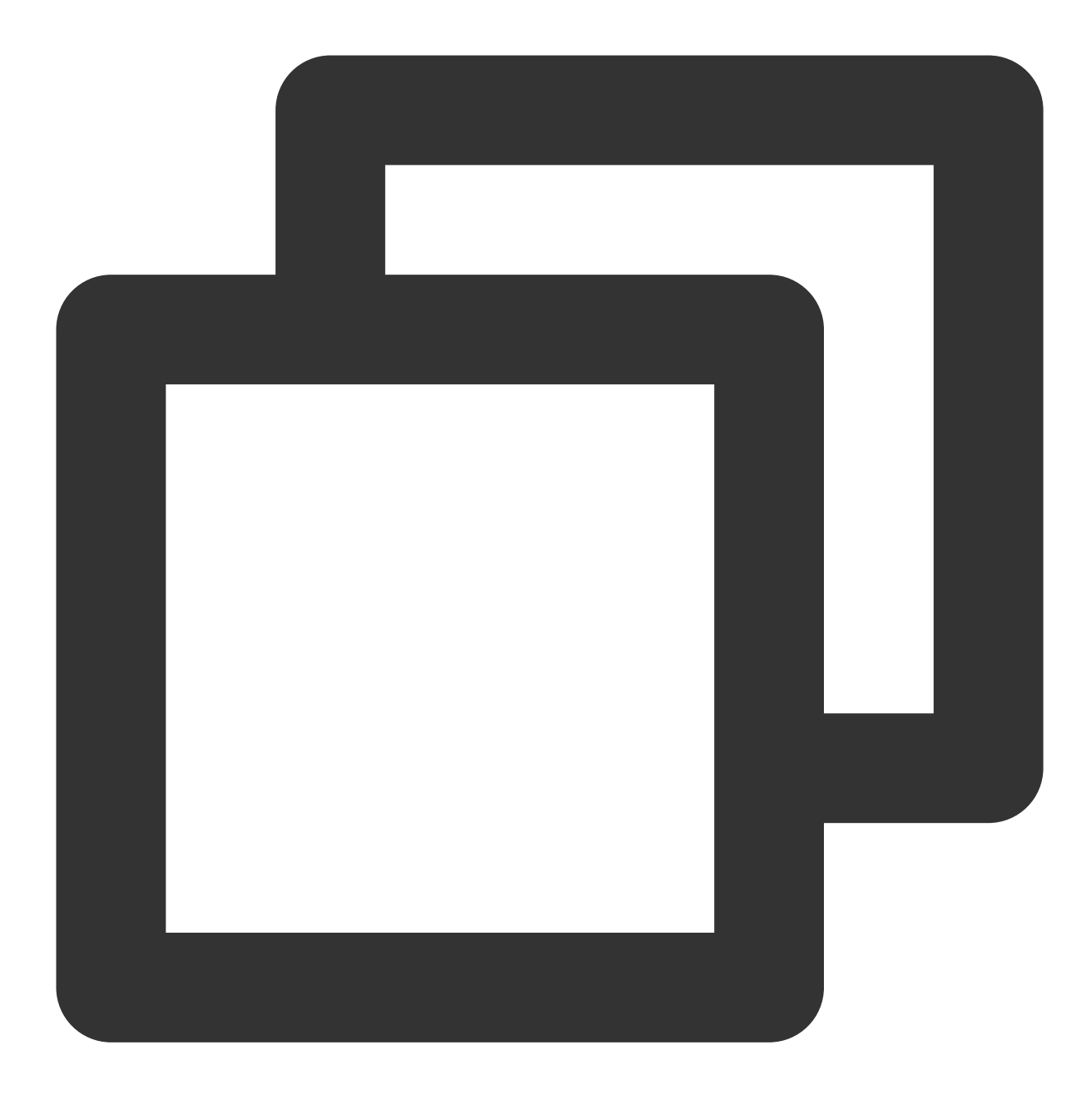

```
airflow webserver -D
```
如果通过 url http://{ip}:8080/admin/ 可以正常访问页面, 则代表配置成功。

### 处理时区

Airflow 使用 UTC 时间, 与北京时间差8个小时, 因此需要进行处理, 由于 Airflow 写死部分代码, 因此除了修改配置 文件外,也需要修改源码,步骤如下:

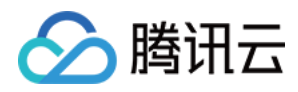

#### 1. 修改 AIRFLOW\_HOME 下的 airflow.cfg

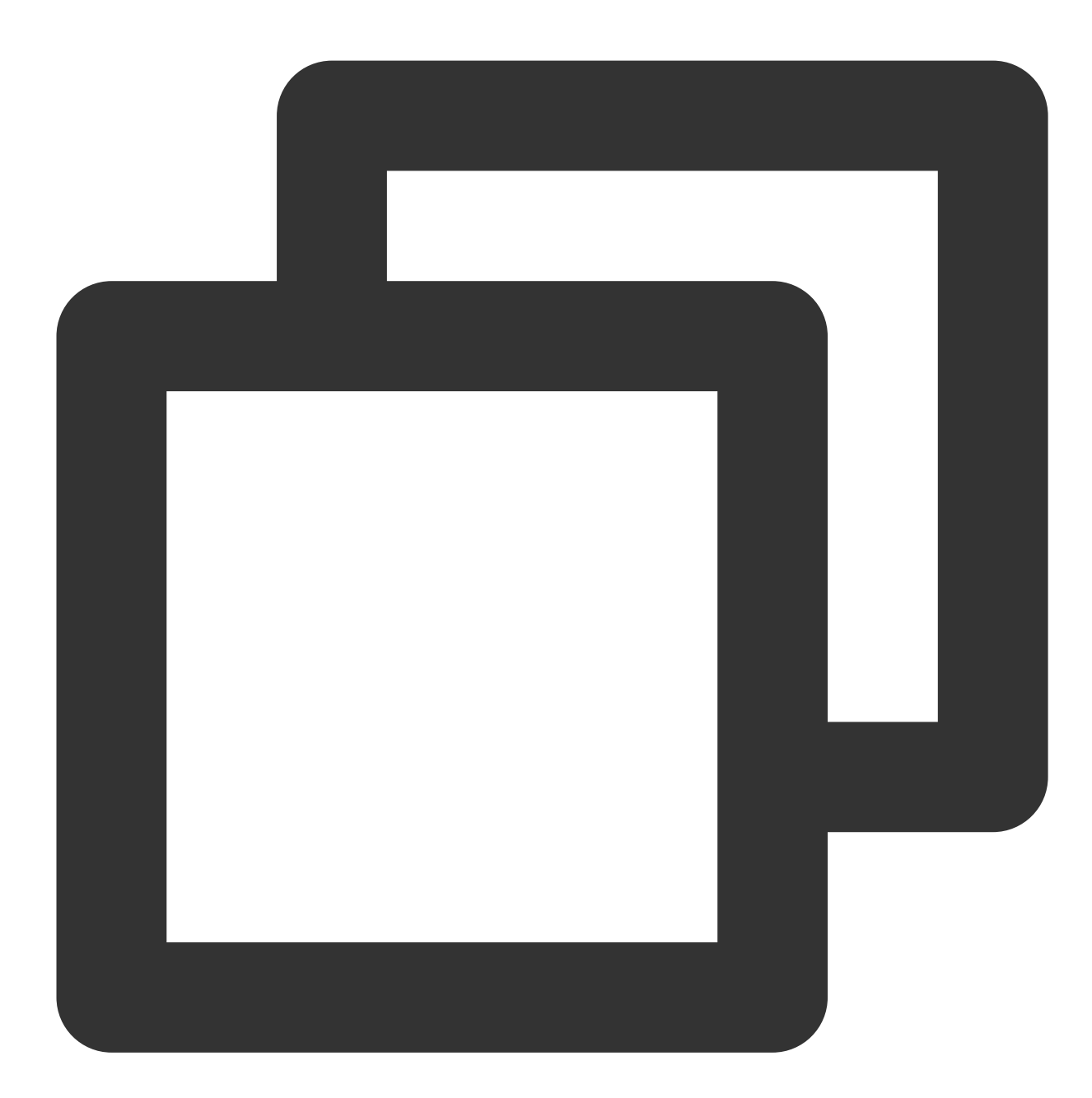

default\_timezone = utc 修改为 default\_timezone = Asia/Shanghai default\_ui\_timezone = UTC 修改为 default\_ui\_timezone = Asia/Shanghai

```
2. 修改⽂件 /usr/local/lib/python3.6/site-packages/airflow/utils/timezone.py
在语句 utc = pendulum.timezone('UTC') 下新增如下语句:
```
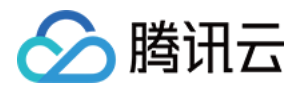

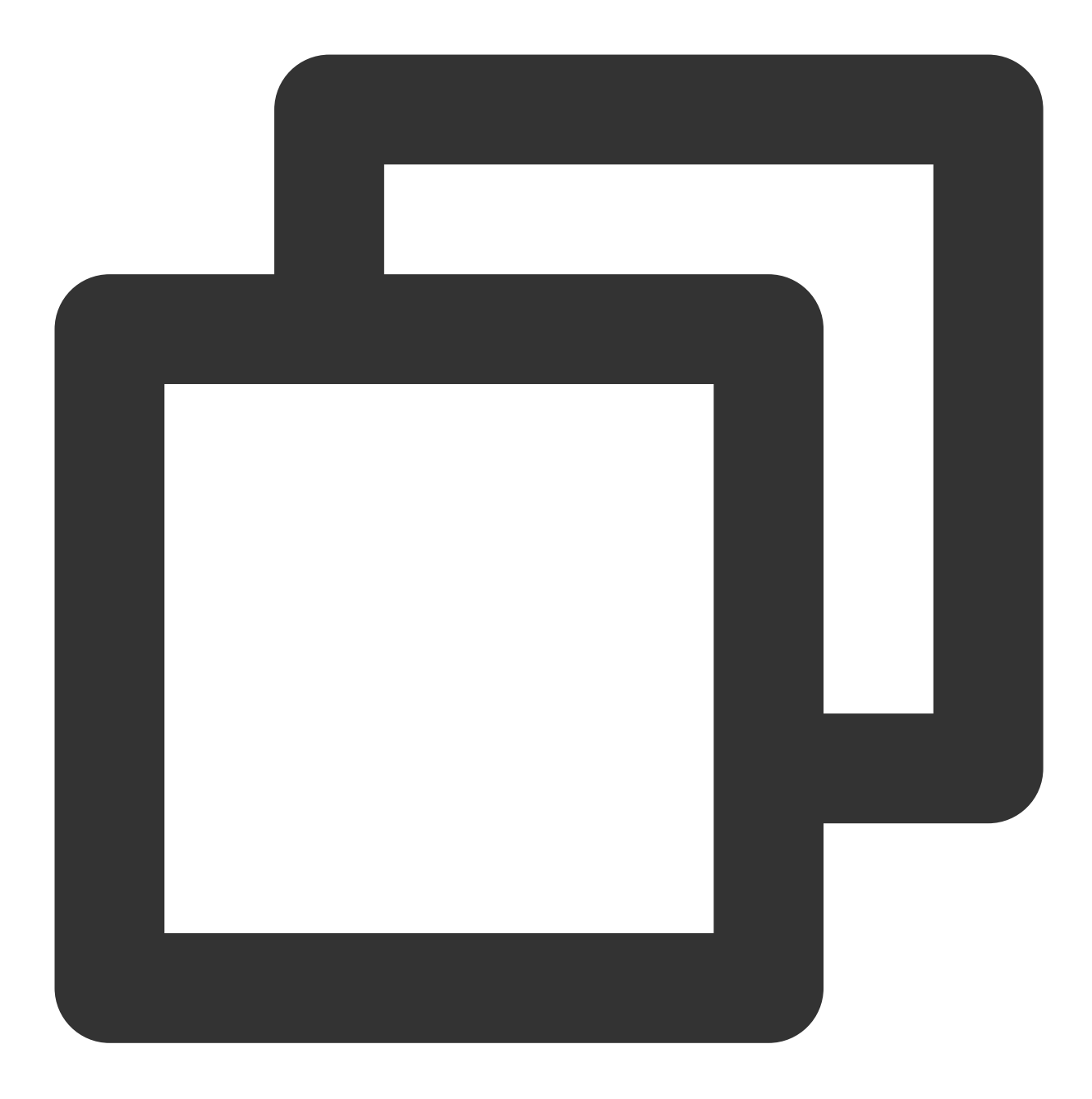

```
from airflow.configuration import conf
try:
tz = conf.get("core", "default_timezone")
if tz == "system":
    utc = pendulum.local_timezone()
 else:
   utc = pendulum.timezone(tz)
except Exception:
pass
```
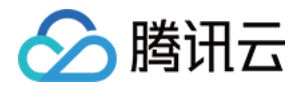

修改函数 utcnow() :

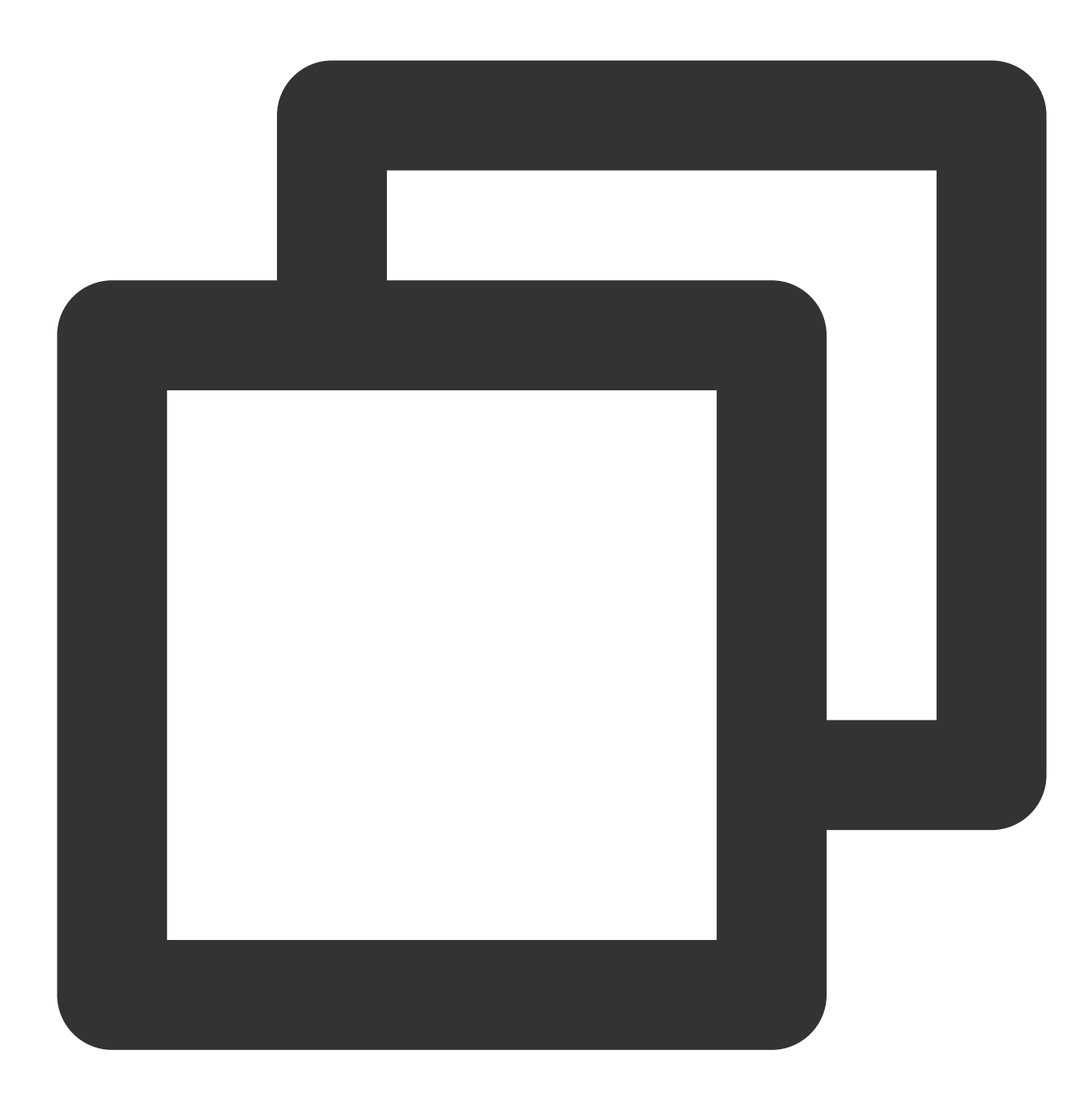

 $d = dt.datetime.utconv()$  修改为  $d = dt.datetime.now()$ 

3. 修改⽂件 /usr/local/lib/python3.6/site-packages/airflow/utils/sqlalchemy.py 在语句 utc = pendulum.timezone('UTC') 下添加如下内容:

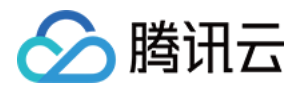

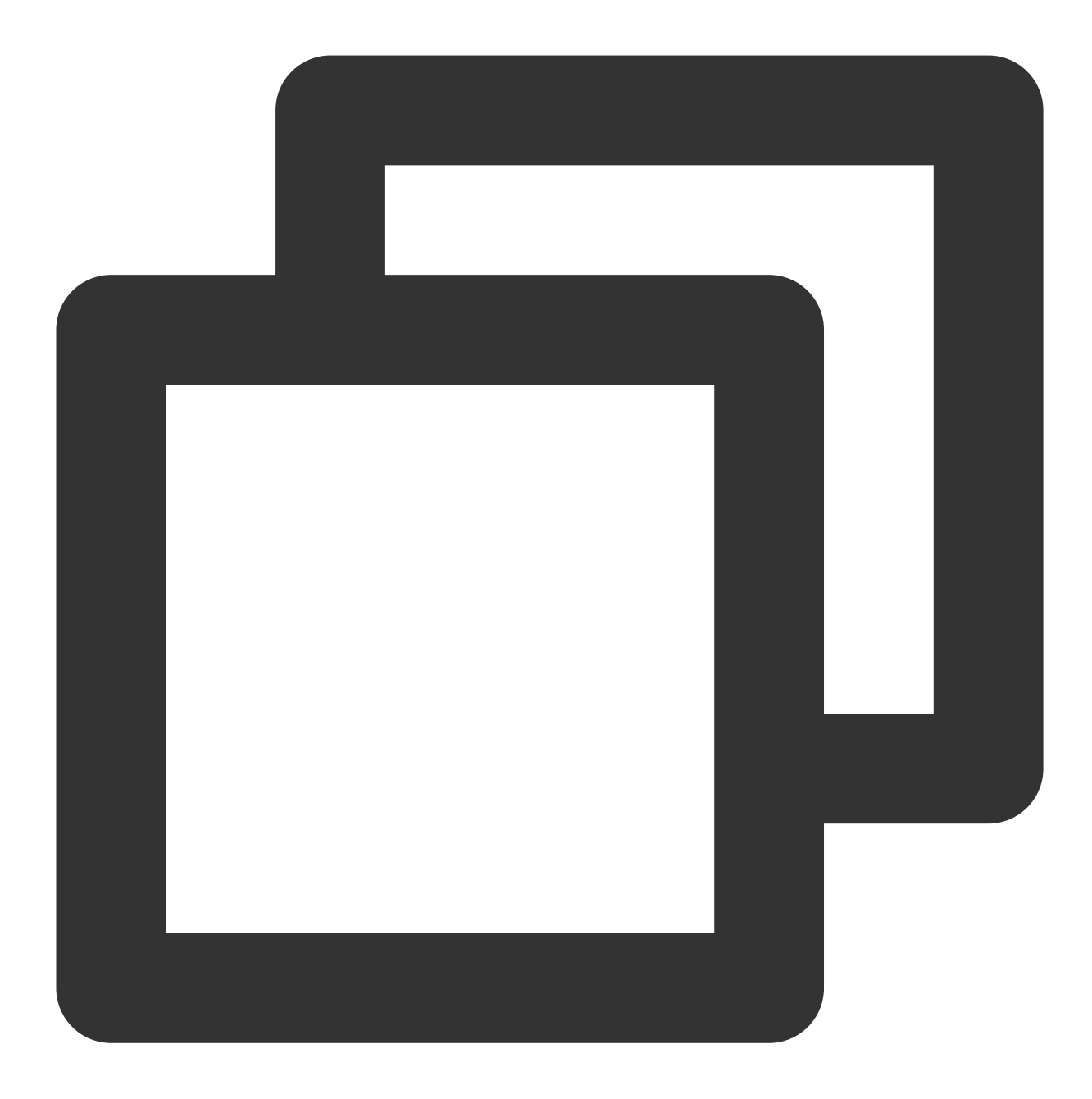

```
from airflow.configuration import conf
try:
tz = conf.get("core", "default_timezone")
if tz == "system":
    utc = pendulum.local_timezone()
else:
   utc = pendulum.timezone(tz)
except Exception:
pass
```
注释语句:

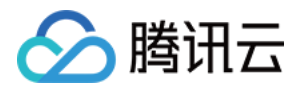

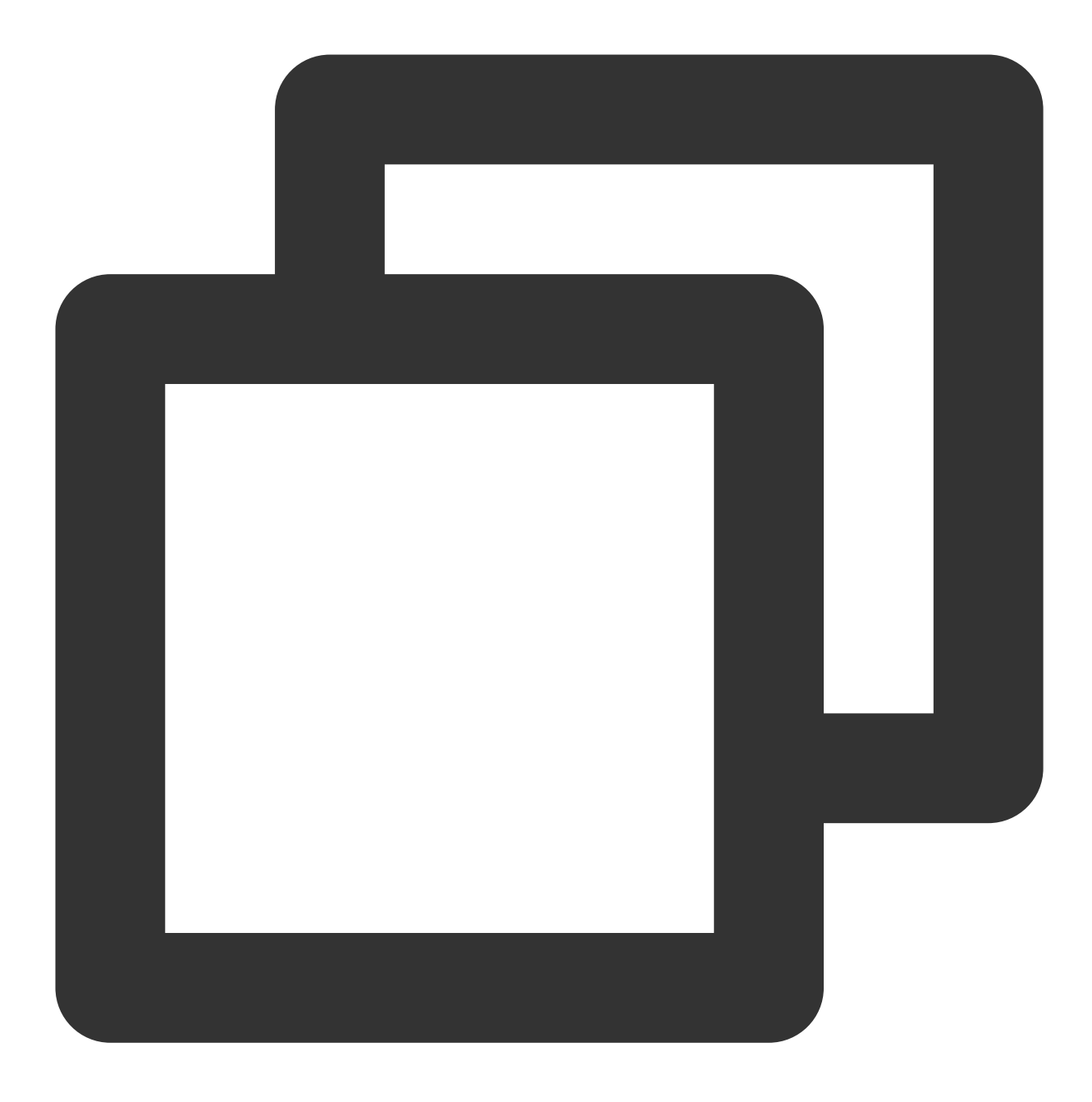

cursor.execute("SET time\_zone = '+00:00'")

4. 修改⽂件 /usr/local/lib/python3.6/site-

packages/airflow/www/templates/admin/master.html

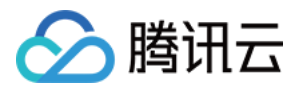

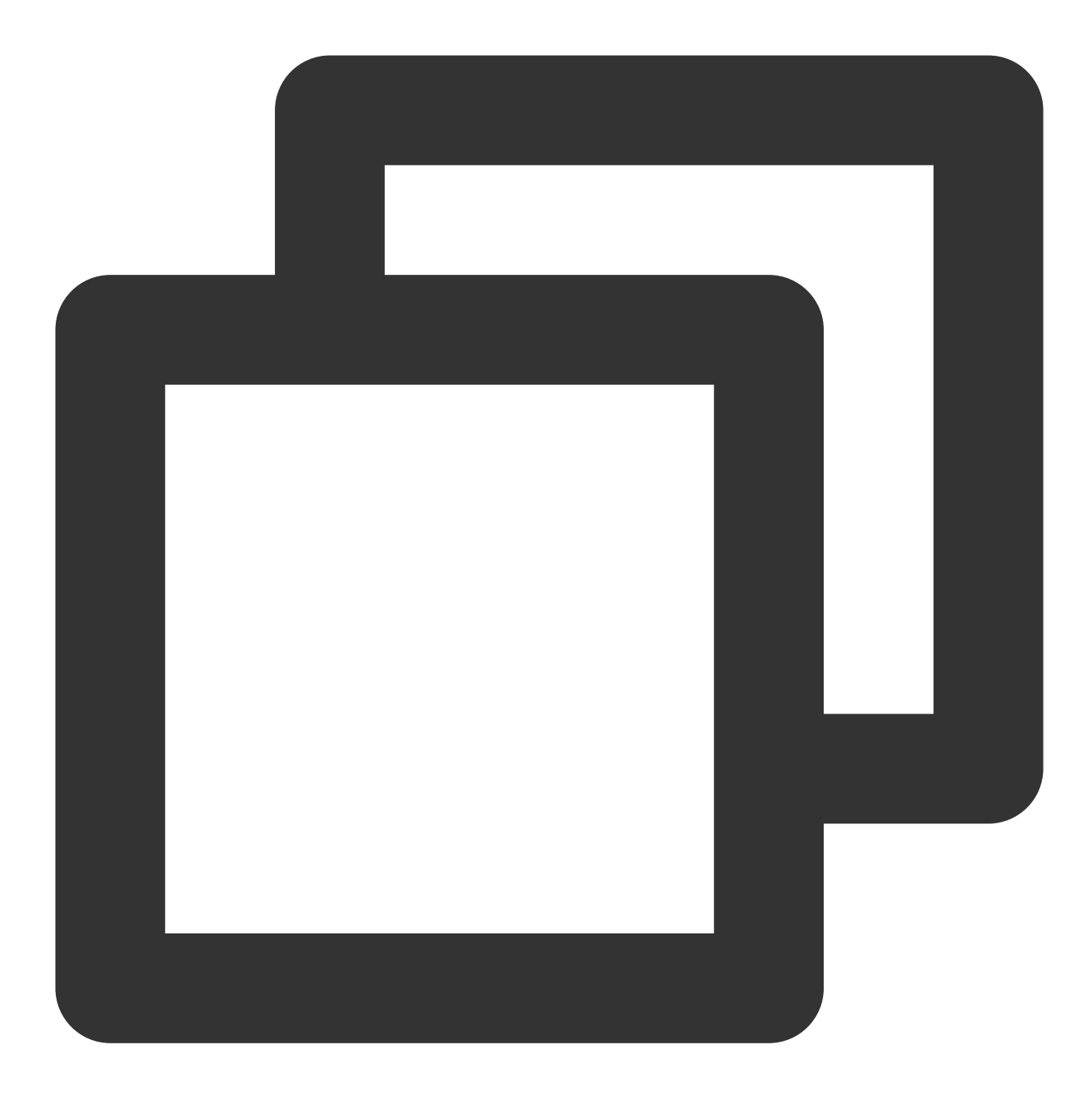

```
var UTCseconds = (x.getTime() + x.getTimezoneOffice() * 60 * 1000);修改为
var UTCseconds = x.getTime();
```
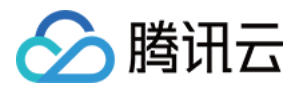

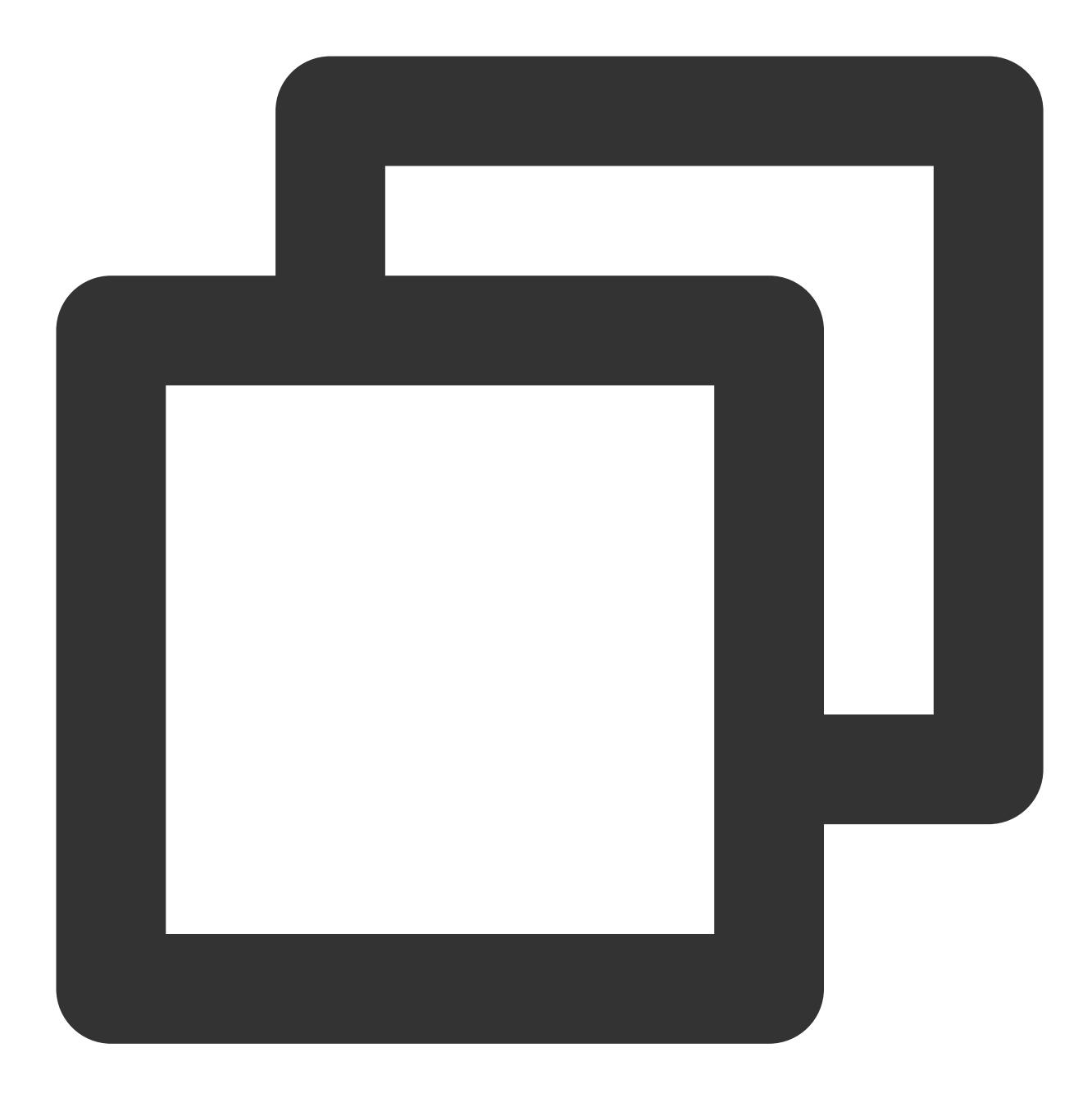

```
"timeFormat":"H:i:s %UTC%",
修改为
"timeFormat":"H:i:s",
```
5. 重启 webserver

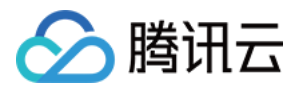

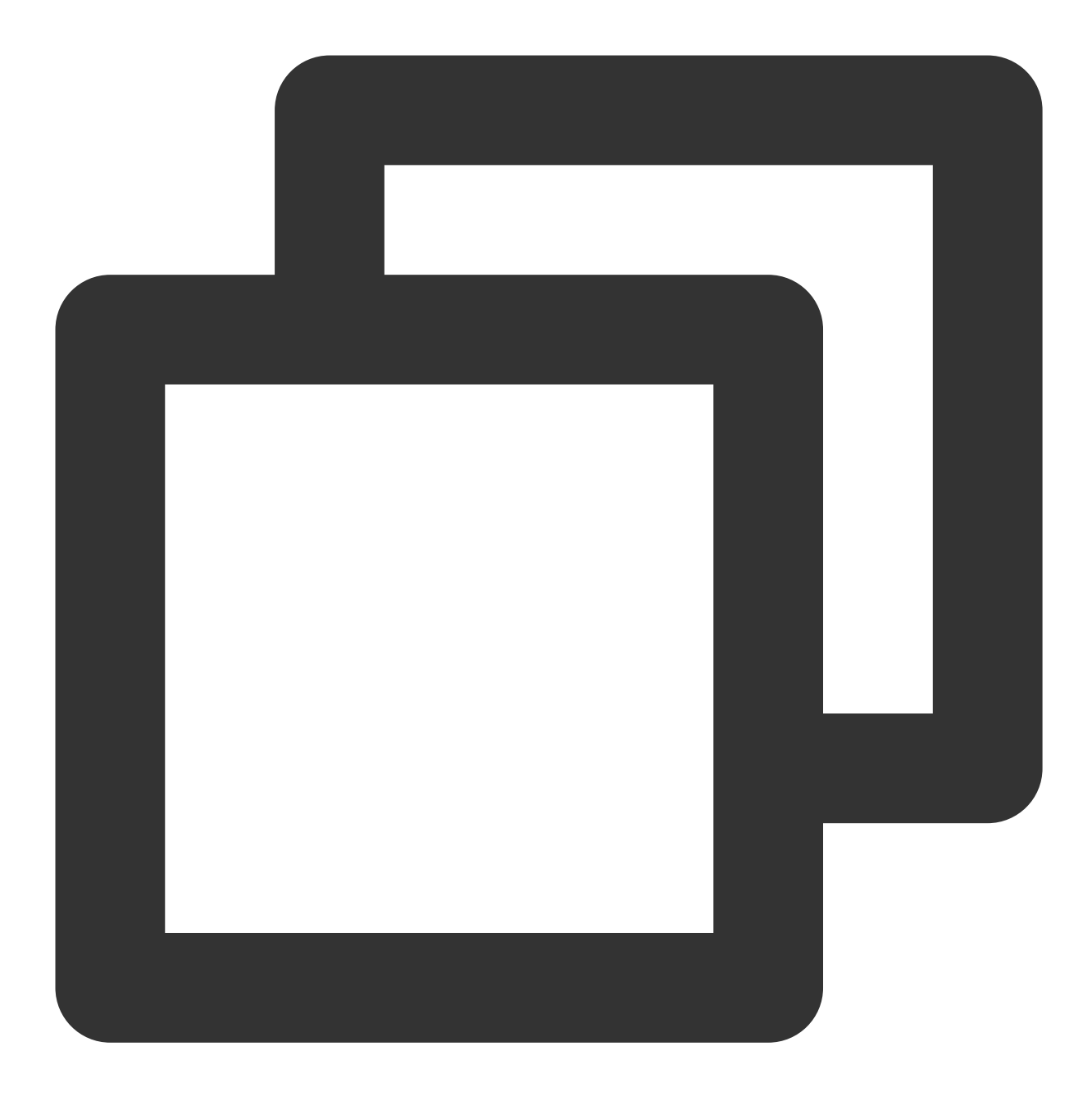

```
cat {AIRFLOW_HOME}/airflow-webserver.pid
kill {pid}
airflow webserver -D
```
### 使用云数据库 MySQL 存储数据

Airflow 默认使用嵌入式的 Sqlite 存储数据, 如果要上生产环境, 必须满足高可用的要求, 这里以云数据库 MySQL 为例,步骤如下:

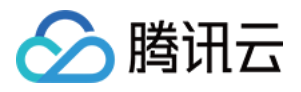

#### 1. 购买 [云数据库](https://buy.tencentcloud.com/cdb?regionId=1&zoneId=100004&engineVersion=5.7&cdbType=Z3&memory=8000&cpu=4&volume=200&protectMode=0&netType=2&securityGroupId=sg-i0td4ogd&vpcId=1426914&subnetId=995385&goodsNum=1) MySQL

#### 注意:

必须是高可用版或者金融版,基础版由于不支持 explicit\_defaults\_for\_timestamp 参数,因此无法作为 Airflow 的存 储。

2. 修改参数

在控制台修改参数 explicit\_defaults\_for\_timestamp 为 ON。

3. 创建 DB 及用户

登录 MySQL, 运行如下语句, 其中用户名及密码可根据用户情况进行修改。

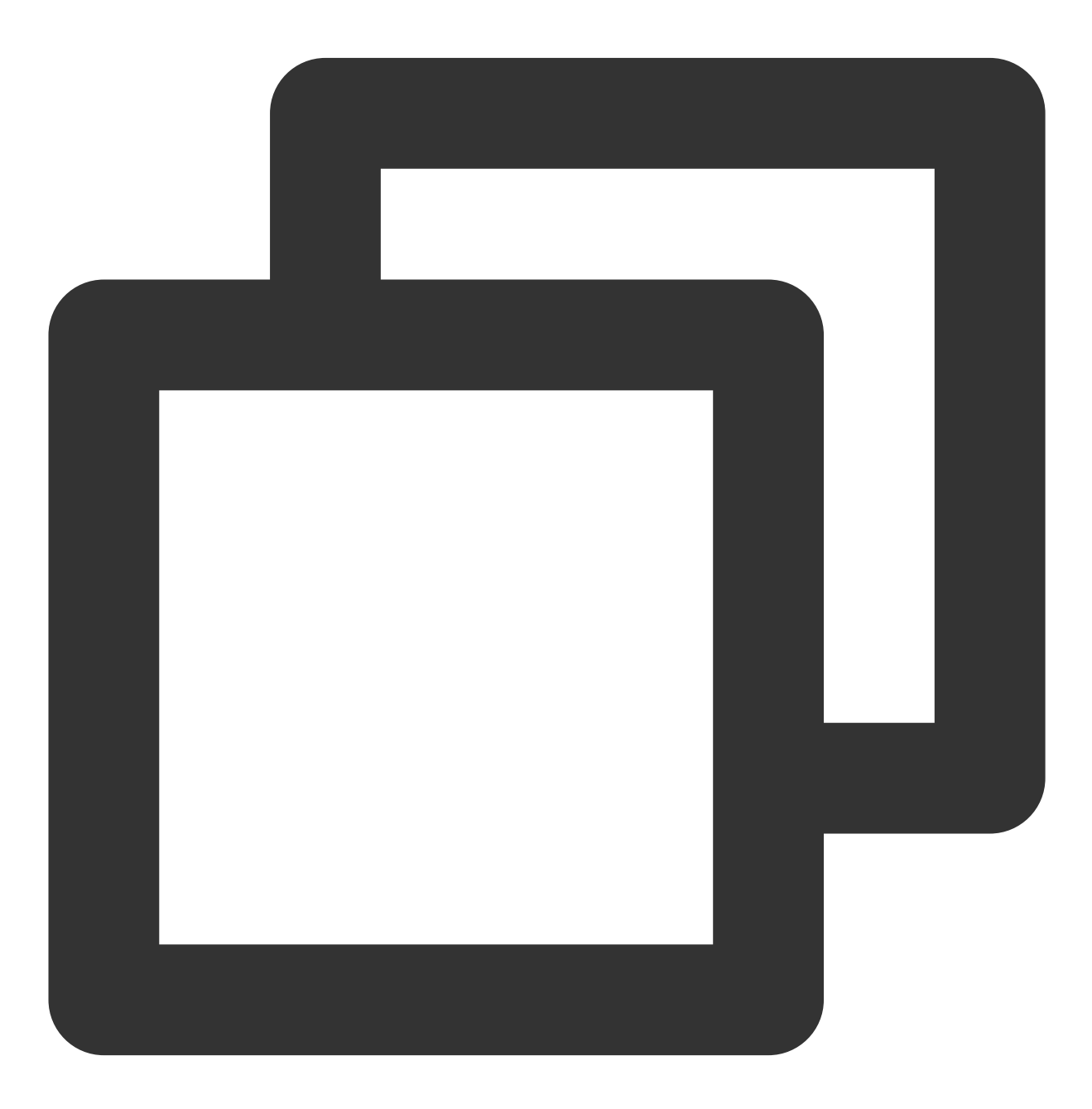

create database airflow;

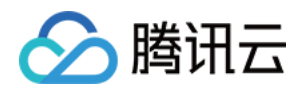

```
create user 'airflowuser'@'%' identified by 'pwd123';
grant all on airflow.* to 'airflowuser'@'%';
flush privileges;
```
4. 修改 {AIRFLOW\_HOME}/airflow.cfg 中的配置

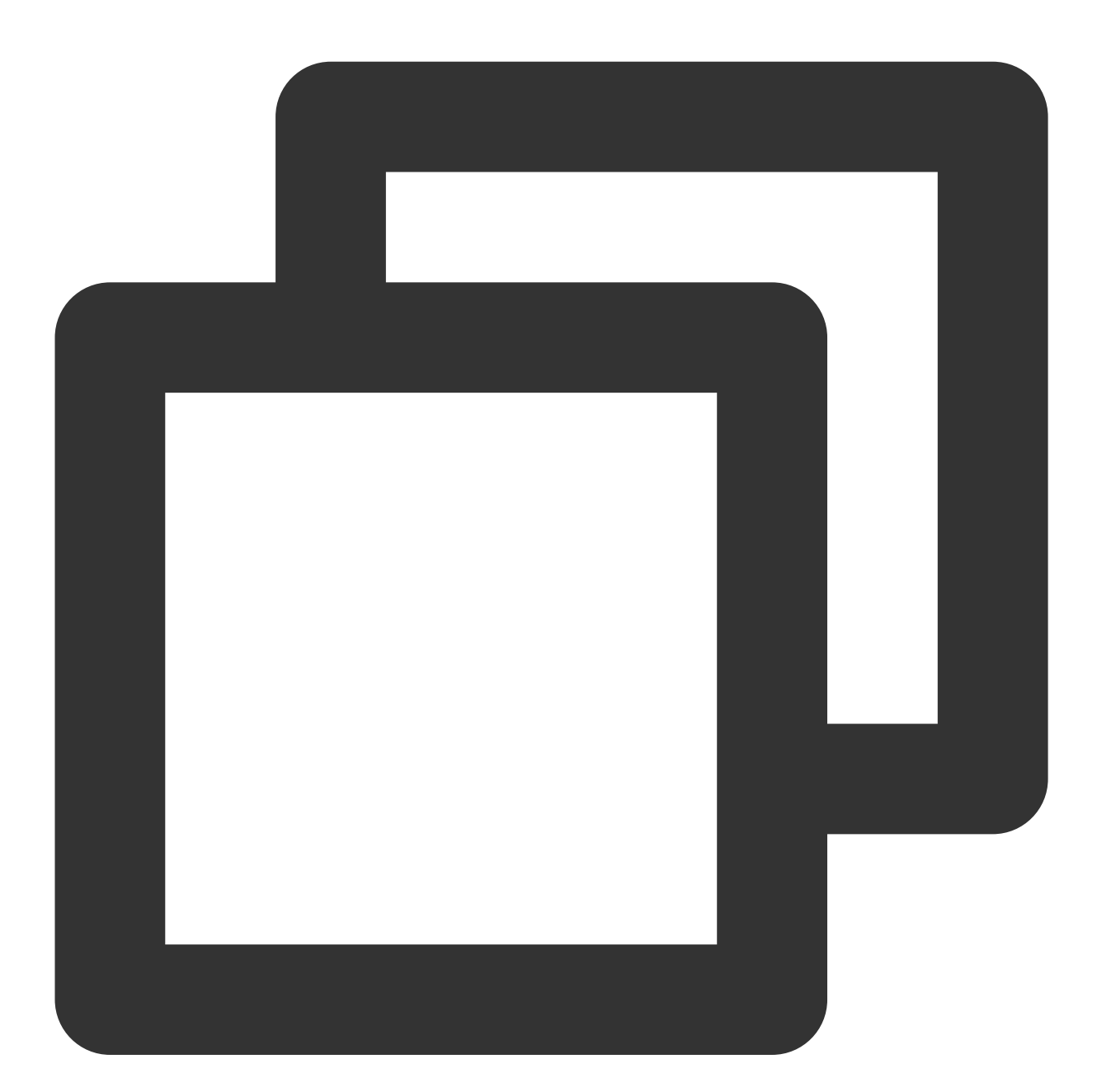

```
sql_alchemy_conn = sqlite:////usr/local/services/airflow/airflow.db
修改为
sql_alchemy_conn = mysql://airflowuser:pwd123@{ip}/airflow
```

```
5. 重新初始化数据库
```
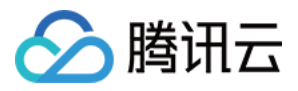

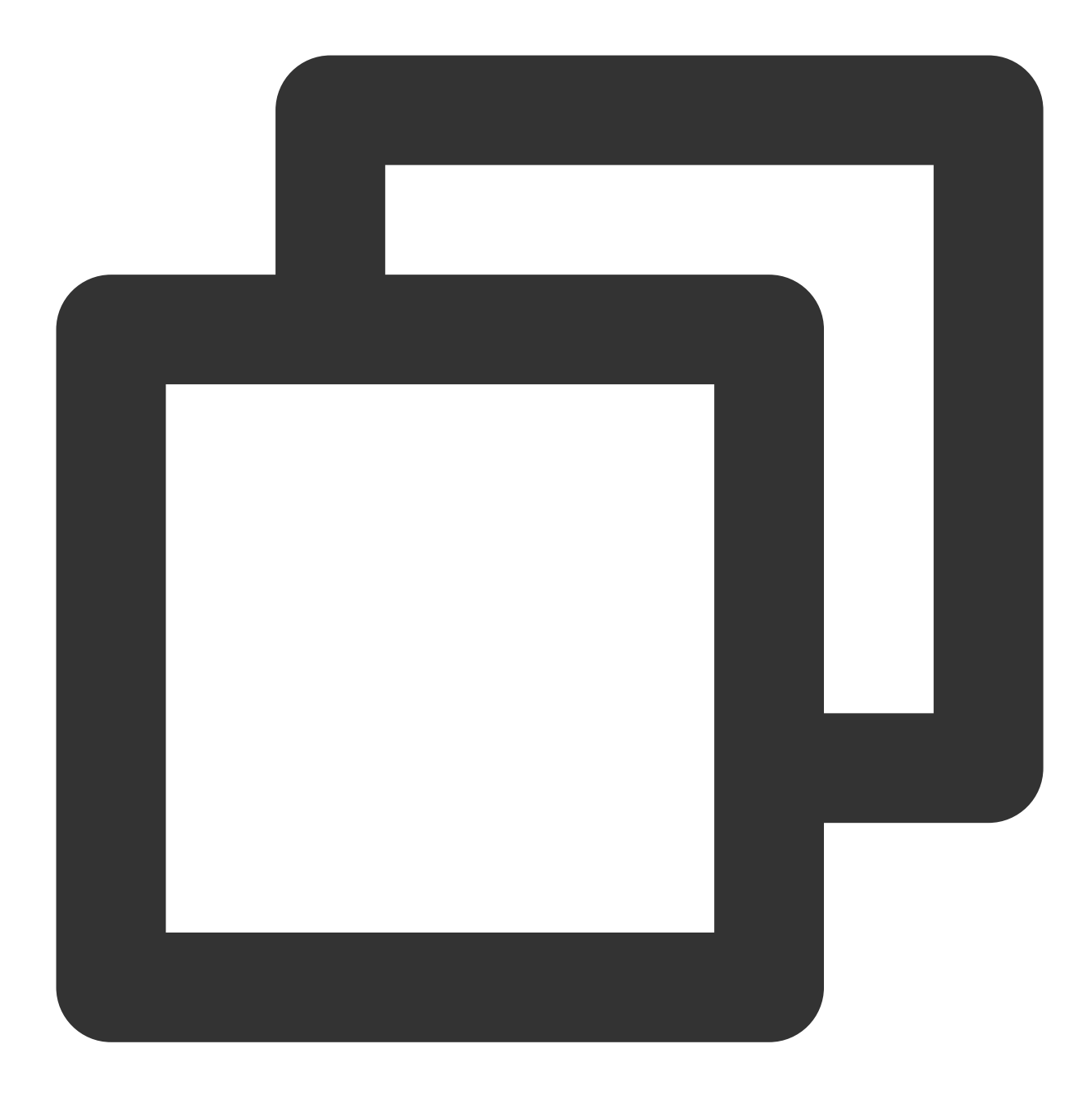

airflow initdb

如果想保留之前的运行数据,可运行如下命令:

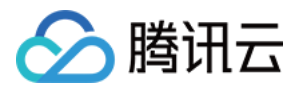

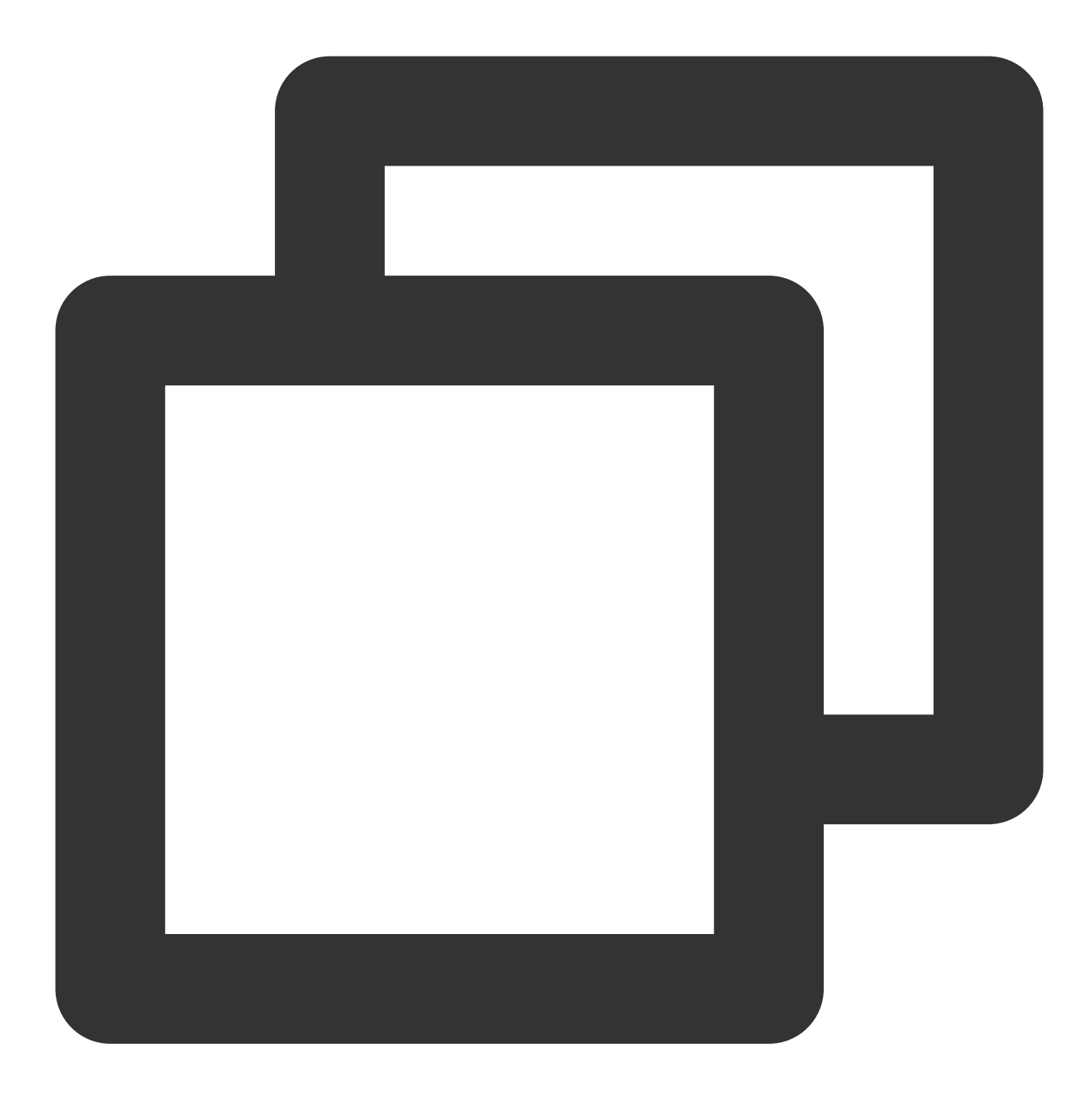

airflow resetdb